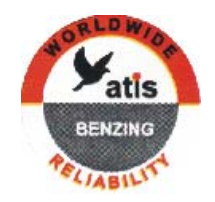

# **EXPRESS**

### Klubový systém slovensky

## **Uživateľský manuál**

Tento manuál netvrdí, že je kompletný, ani bez chýb, omylov a nedostatkov. Nie je tiež všeobecným návodom na šport holubov, ale opisuje všeobecné zaobchádzanie so systémom EXPRESS.

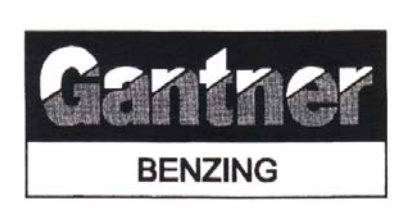

**\_\_\_\_\_\_\_\_\_\_\_\_\_\_\_\_\_\_\_\_\_\_\_\_\_\_\_\_\_\_\_\_\_\_\_\_\_\_\_\_\_\_\_\_\_\_\_\_\_\_\_\_\_\_\_\_\_\_\_ \_** 

> **Gantner Electronic GmbH**  Montafonerstrasse 8 A-6780 Schruns / Austria

> Tel.: +43-5556-73784-0 Fax: +43-5556-72055 e-mail: atis@gantner.com web : www.gantner.com

#### **Distribútor :**

Ľubomír Drgáň Oravicka ulica 028 01 Trstená Tel. : +421-(0)847/5932 877, 5393 234

 $\overline{a}$ Uživateľský manuál - 2 - EXPRESS - Klub.systém Distribútor : Ľubomír Drgáň, Oravická ulica, Trstená, Tel. : 043/5392 877, 5393 234

e-mail: holuby@trix.sk

web: www.trix.sk/holuby

### **Obsah pre EXPRESS**

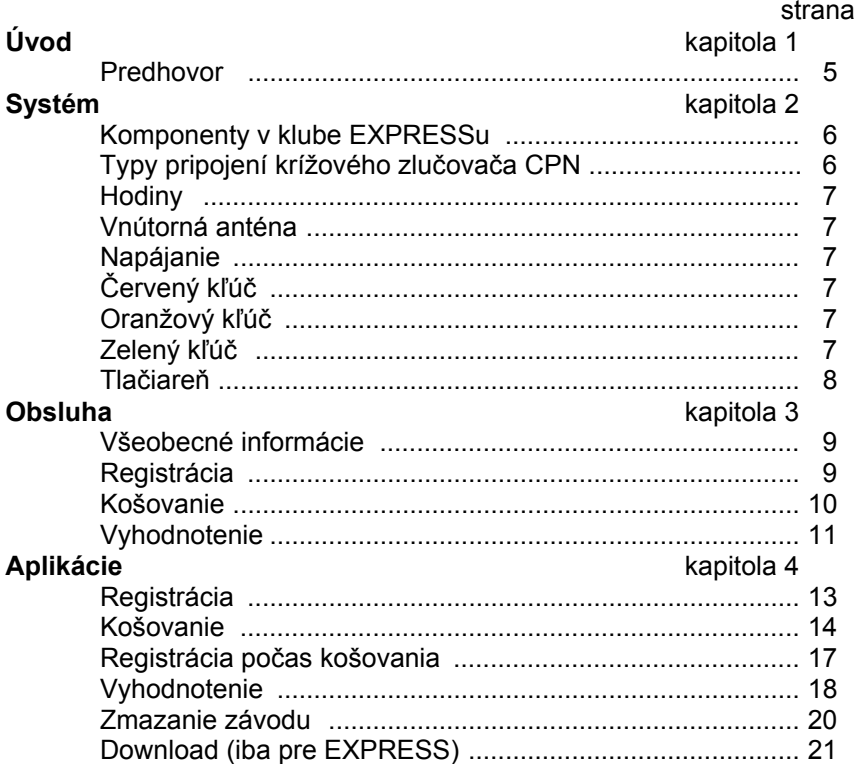

### Obsah pre EXPRESS s atis-TOP

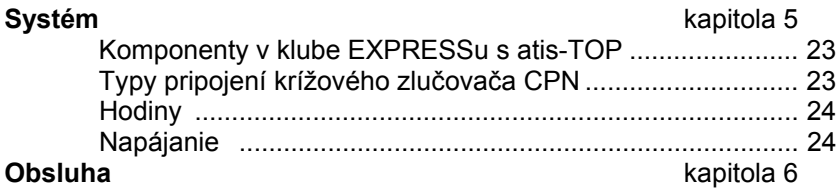

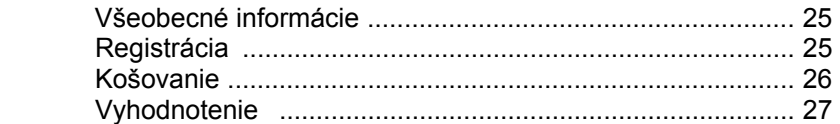

#### **Aplikácie** kapitola 7

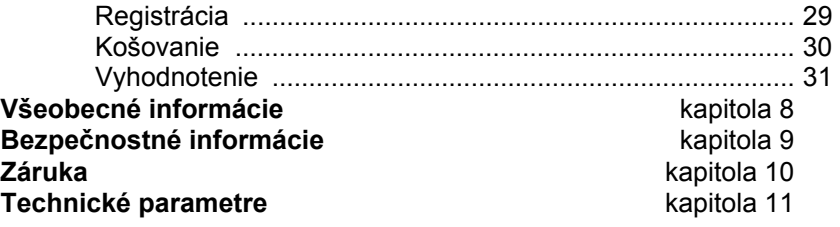

#### **Kapitola 1 Úvod**

**Predhovor** Drahý zákazník, Kupením nášho elektronického systému EXPRESS ste si vybrali spoľahlivý, vysokokvalitný systém, ponúkajúci Vám značné výhody v praxi pri závodení holubov. Po rozbalení jednotlivých častí Vás prosíme o pozorné prečítanie návodu, pretože obsahuje dôležité informácie ako nainštalovať a obsluhovať kompletný systém EXPRESS rýchlo, bezpečne a účinne.

#### **Kapitola 2 Systém**

#### **Komponenty použité v klube : EXPRESS**

- 1 CAN (matka s vnútornými hodinami)
- 1 CPN (krížový zlučovač so sériovym a paralelným rozhraním)
- 1 CNN (krížový zlučovač)
- 1 Napäťový adaptér
- 1 Červený kľúč (registrovanie, práca s počítačom)
- 1 Oranžový kľúč (košovanie holubov)
- 1 Zelený kľúč (vyhodnotenie závodu)
- 1 Prepojovací kábel EPRESS <----> CNN
- 1 Prepojovací kábel CPN <----> PC (s 9 pinovým konektorom DB9)

Predtým, než poskladáte Váš nový klubový systém, prosím skontrolujte prítomnosť všetkých častí v komplete.

#### **Typy pripojení pomocou CPN**

CPN sa pripája 25 pinovým konektorom na tlačiareň. Konektor s 9 pinami sa používa na prepojenie s počítačom, prípadne s externými hodinami (ak vlastníte). Zapojenie popisuje nasledovný obrázok :

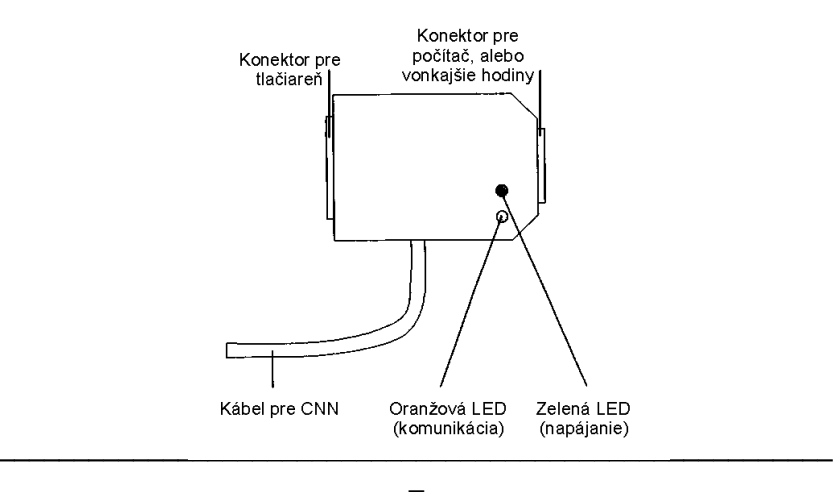

Uživateľský manuál - 6 - EXPRESS - Klub.systém Distribútor : Ľubomír Drgáň, Oravická ulica, Trstená, Tel. : 043/5392 877, 5393 234

#### **Hodiny**

Hodiny sú dôležitou časťou klubového systému. Štandardne sú použité v CAN (matke) vnútorné hodiny. Ak vlastníte vonkajšie hodiny (rádio hodiny, Masterclock, GPS hodiny, a iné) a sú zapojené, hodiny použité v CAN sú automatický odpojené.

#### **Vnútorná anténa**

Ak sú použité vonkajšie hodiny, holuby by mali byť registrované a košované s internou anténou EXPRESSu. Presvedčte sa, či EXPRESS nie je inštalovaný v blízkosti kovových povrchov. Musí byť dodržaná minimálna vzdialenosť 6 cm medzi EXPRESSom a kovovým povrchom.

**Rada :** Vzdialenosť medzi monitorom počítača a EXPRESSom musí byť minimálne 50 centimetrov.

#### **Napäťový adaptér**

Napätím (12 volt) z adaptéra sa napája CPN, CNN, EXPRESS a klubová anténa CAN (matka). **Rada :** Používajte napäťové adaptéry doporučené Vašim predajcom Atis.

#### **Červený kľúč**

Tento kľúč umožňuje registráciu holubov a komunikáciu s počítačom.

#### **Oranžový kľúč**

Tento kľúč umožňuje nakošovať holuby na závod.

#### **Zelený kľúč**

Tento klúč umožňuje vytlačiť vyhodnotenie závodu.

#### **Tlačiareň**

EXPRESS sa nemôže používať s akoukoľvek tlačiarňou. Pre správnu tlač sú doporučené nasledovné typy tlačiarní **CANON**  EPSON HP LASERJET HP DESKJET Ak používate inú tlačiareň, vyskúšajte ju, alebo kontaktujte Vášho dodávateľa.

#### **Kapitola 3 Obluha**

#### **Všeobecné informácie**

Máme dva typy klubového systému. Klub používajúci len EXPRESS a klub používajúci EXPRESS a atis-TOP súčasne. Neskôr bude opisaný v tomto návode.

Ako štandardne zariadenie sa používa CAN (matka) s internou anténou, kedy sa odpája vnútorná anténa EXPRESSu automaticky. Ak nie je pripojený CAN a miesto neho sú použité vonkajšie hodiny, mali by ste použiť vnútornú anténu EXPRESSu.

**Dóležitá rada :** Všetky časti systému prepojte pred zapojením do elektrickej siete. Po zapojení do el.siete systém začne pracovať.

#### **Registrácia EXPRESS v klube**

Registrácia holubov v klube (pred začatím sezóny) :

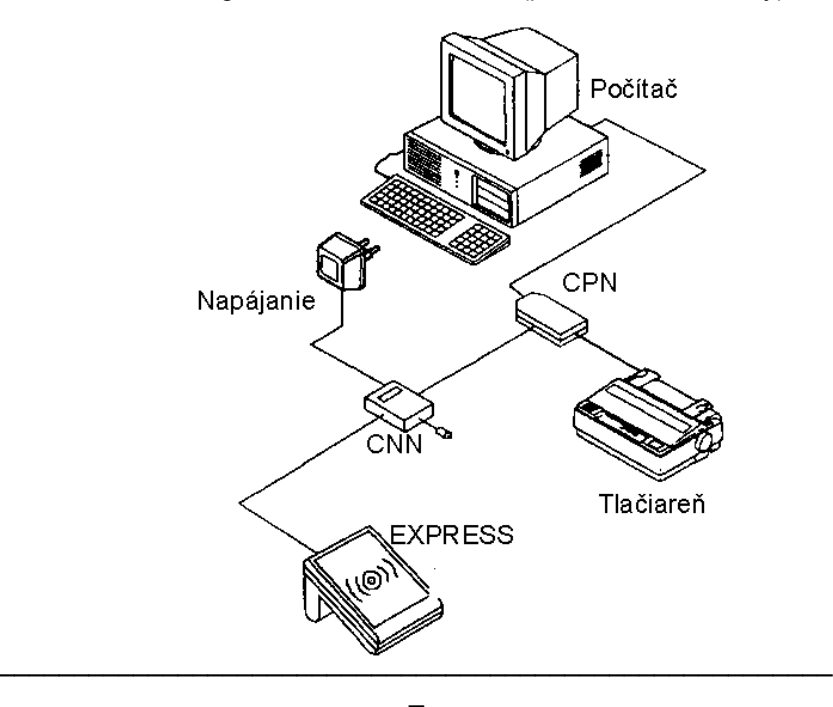

Uživateľský manuál - 9 - EXPRESS - Klub.systém Distribútor : Ľubomír Drgáň, Oravická ulica, Trstená, Tel. : 043/5392 877, 5393 234

Maximum registrovaných a košovaných holubov je 250.

- 1. Chovateľ zoberie holubov a EXPRESS do klubu EXPRESS sa prepojí s klubovým systémom podľa predchádzajúceho obrázku.Funkcie sú sprístupnené pomocou červeného kľúča (registrácia). Čísla holubov sú zadávané do EXPRESSu cez počítač.
- 2. Jednotlivé čipy sú priradené číslam holubov.
- 3. Všetky informácie počas registrácie sú zobrazované na monitore počítača.
- 4. Zoznam zaregistrovaných holubov a priradenie čipov je možné vytlačíť na tlačiarni.

#### **Košovanie EXPRESS v klube**

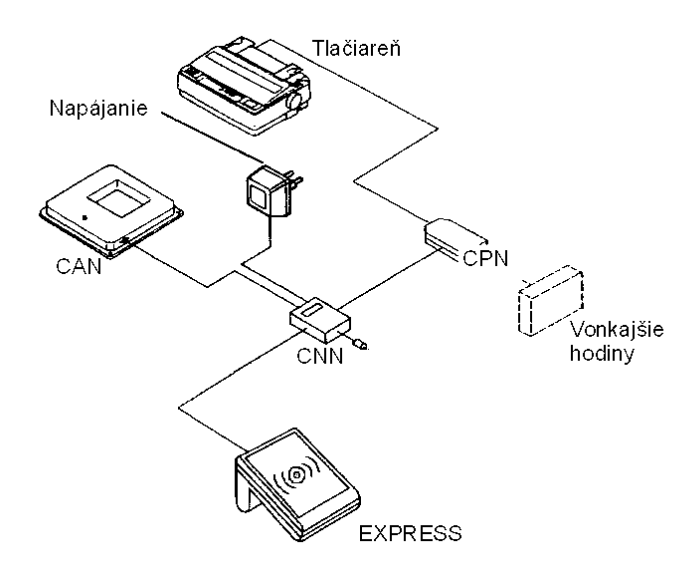

Zvyčajne sa používa interná anténa CAN (matky), prípadne aj vonkajšie hodiny. Interné hodiny CAN by sa

 $\overline{a}$ Uživateľský manuál - 10 - EXPRESS - Klub.systém Distribútor : Ľubomír Drgáň, Oravická ulica, Trstená, Tel. : 043/5392 877, 5393 234

mali nastaviť, keď sa spojí EXPRESS s klubovým systémom.

Kým nezmažete závod nemôžete robiť žiadne zmeny na zozname holubov.

Bezpečnostný kód sa nesmie zobraziť, ukazuje sa až na výsledkovej listine.

- 1. Holubár zoberie holuby a EXPRESS do klubu a pripojí EXPRESS s klubovým systémom. Funkcie sú sprístupnené pomocou oranžového kľúča (košovanie).
- 2. Holub sa vkladá do misky CAN ( alebo na internú anténu, ak sa používajú externé hodiny ), tajné číslo je napísané na čipovom kóde a číslo holuba je zobrazené na displey EXPRESSu.
- *3.* EXPRESS je automaticky synchronizovaný s vnútornými hodinami CANu a beží precízne podľa nich ( ak chcete sú umožnené vonkajšie hodiny). Možné rozdiely budú zvážené v kalkulácií pri vyhodnotení závodu.
- 4. Ak začnete tlačiť, vytlačia sa všetky operácie košovania. Nasledujúce údaje sa nedajú meniť po ukončení košovania:

 údaje a čas nastavenie holubov na závod zmazanie holubov

5. EXPRESS si odnesiete.

#### **Vyhodnotenie EXPRESS v klube**

Tlač a zrušenie vyhodnotenia závodu.

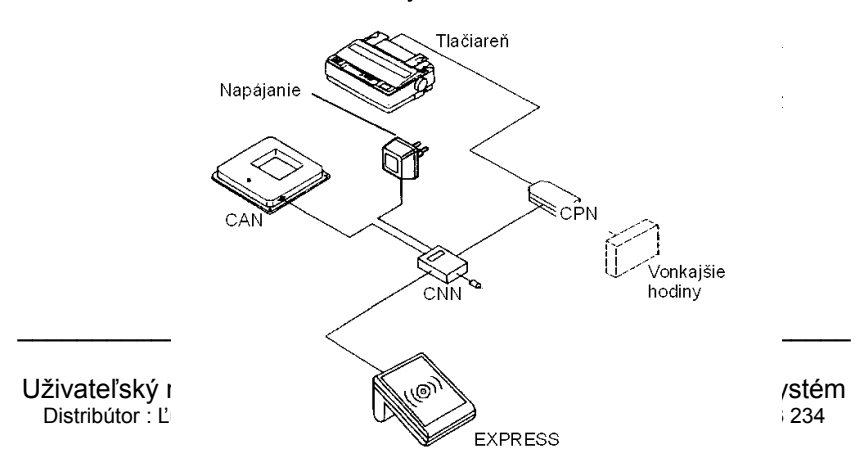

Ak chcete, vnútorné hodiny možu byť prestavené spolu s prvým pripojením EXPRESSu do klubového systému ( pozri košovanie)

- 1. Holubár zoberie EXPRESS do klubu a pripojí EXPRESS s klubovým systémom. Funkcie sú sprístupnené pomocou zeleného kľúča (vyhodnotenie závodu).
- 2. Teraz môžete vybrať závod, ktorý sa vytlačí
- 3. Po ukončení tlačenia je vyhodnotenie hotové

#### **Kapitola 4 Aplikácie**

Klubový systém Vám umožňuje zaregistrovať a nakošovať holuby, vytlačiť výsledky.

#### **Registrácia EXPRESS v klube**

Na registráciu je potrebné:

- a) CPN a CNN
- b) Spojovací kábel medzi EXPRESS a CNN
- c) PC s príslušným softvérom a spojovací kábel
- d) EXPRESS
- e) červený kľúč ( registrácia)
- f) Tlačiareň
- g) Paralelný kábel na tlačiareň

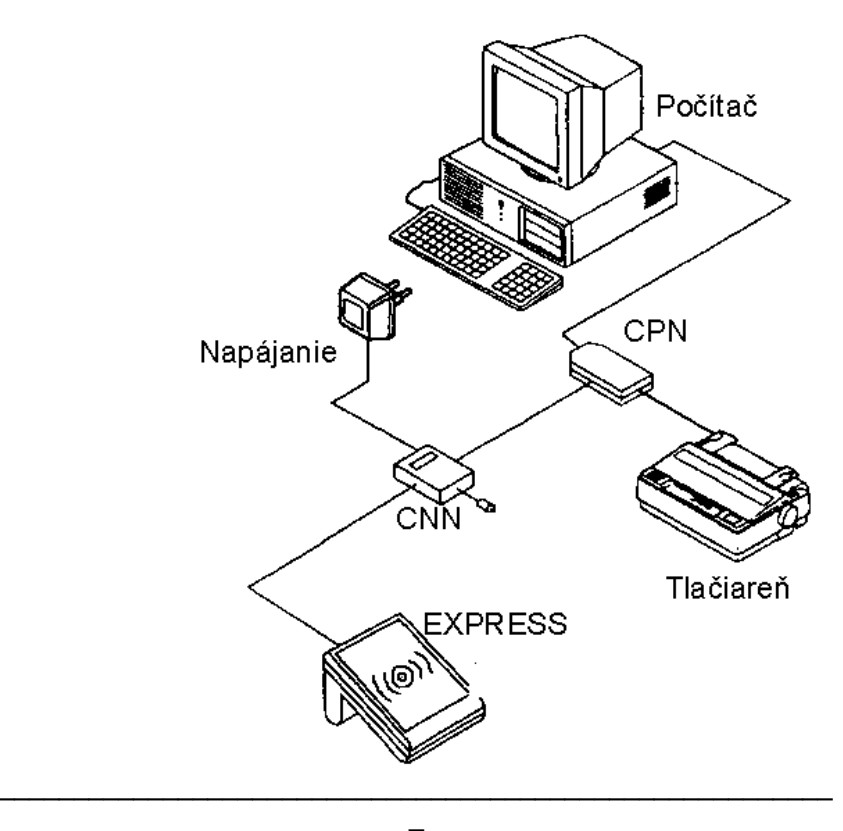

Uživateľský manuál - 13 - EXPRESS - Klub.systém Distribútor : Ľubomír Drgáň, Oravická ulica, Trstená, Tel. : 043/5392 877, 5393 234

#### **Návod**

- 1. Štart ( pozri kapitolu 3- registrácia).
- 2. Spojte EXPRESS s klubovým systémom (CNN).

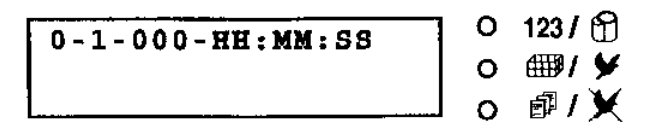

3. Vložte červený kľúč na vnútornú anténu (alebo CAN). Krátke pípnutie Vám oznámi, že bol prijatý.

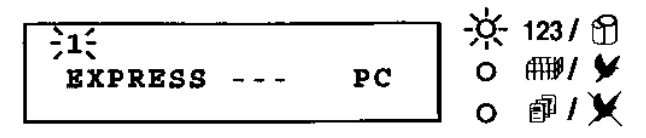

Pozícia -1- bliká pokiaľ komunikujeme s počítačom.

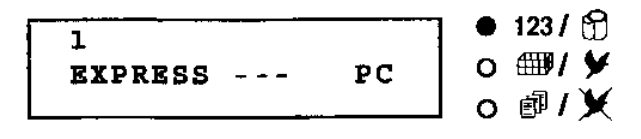

4. Spustite program na Vašom počítači v klube

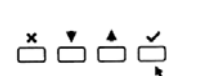

- 5. Odteraz budete pracovať na počítači.
- 6. Ak podržíte "OK" tlačidlo na viac ako 5 sekúnd, spustíte tlač zoznamu registrovaných holubov.

#### **Košovanie EXPRESS v klube**

Na košovanie je potrebné:

- a) CPN a CNN
- b) Spojovací kábel medzi EXPRESS a CNN
- c) EXPRESS
- d) oranžový kľúč
- e) Tlačiareň
- f) Paralelný kábel na tlačiareň

g) CAN ( vnútorné hodiny )

Ak ste chceli vonkajšie hodiny, môžu byť použité namiesto CAN.

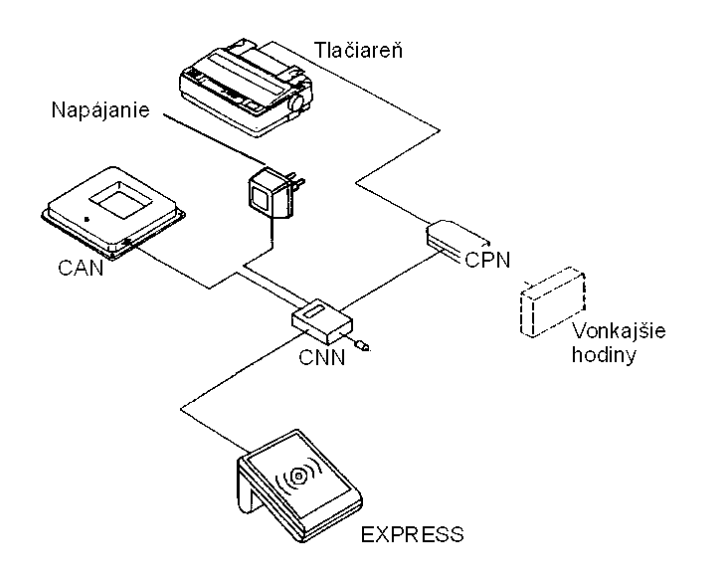

**Návod** 

- 1. Štart ( pozri kapitolu 3- registrácia)
- 2. Spojte EXPRESS s klubovým systémom (CNN). Na display sa zobrazí:

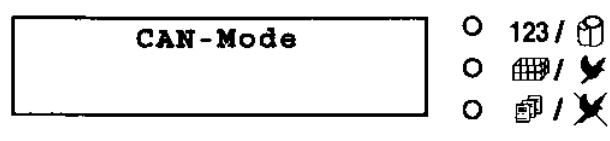

3. Podržte "OK" a "BREAK" na 5 sekúnd ( len keď používate interné hodiny CANu ) a dostanete sa do konfiguračného módu "9". Mali by ste sa dostať

tlačidlom "CURSOR" na pozíciu "04" a potom stlačiť "OK" v prípade nastavenia interných hodín CANu. Kurzor hodín posúvate vpravo tlačidlom "OK" a môžete zvýšiť, alebo znížiť číslo na hodinách s tlačidlom "CURSOR". Ak potvrdíte tlačidlom OK, vložené údaje sa uložia. Ak použijete "BREAK" tlačidlo, celý proces môžete prerušiť a vrátite sa do základného módu.

4. Vložte oranžový kľúč na vnútornu anténu (alebo CAN). Krátke pípnutie Vám oznámi, že bol prijatý. Oranžová LED svieti a pozícia -2- bliká. Na display sa objaví nasledujúce:

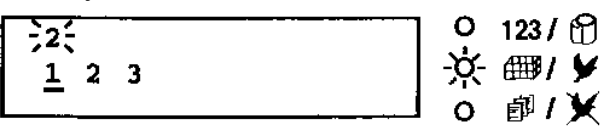

- 5. Kurzorovými tlačidlami môžete vybrať číslo závodu, ktoré je použité pri košovaní holubov.
- 6. Vyberte číslo závodu a stlačte "OK". Pozícia -2 prestane blikať.

**Poznámka:** Počet závodov je limitovaný na 3.

 $2 - 1 - 001 99 - CL - 12345678 - 1$ 

ڞۻٙڞۭڞ<br>ڞڶٞڂڡۻ

- $123/$ ※■/夕 同/¥
- 7. Ak je holub vedený cez CAN (alebo vnútornou anténou), display zobrazí:

 $2 - 1 - 001 99 - CL - 12345678 - 1$ 

- $0.123 / f$ 京 画/文 49 / ¥
- 8. Ak podržíte tlačidlo "OK" viac ako 5 sekúnd spustíte åååě tlač zoznam nakošovaných holubov. Teraz oranžová LED svieti stále, čo znamená že závod začal. Svetlo svieti až po zrušenie závodu.

 $2 - 1 - 001 -$  0 123/  $\circled{r}$ 6697 <del>∨</del> 99-CL-12345678-1 Uživateľský manuál | 16 - EXPRESS - CHRISTA - KL Distribútor : Ľubomír Dr <del>n, Oravická ulica, Trstená, Trstená, Tel.</del> 1939<br>Do Santo de Santo de Santo de Santo de Santo de Santo de Santo de Santo de Santo de Santo de Santo de Santo de

Ak chcete vytlačiť závod znova, vyberte to isté číslo závodu.

**Chyba:** Ak tlačiareň nie je zapojená správne, alebo nemá papier, display na 10 sekúnd zobrazí nasledovné:

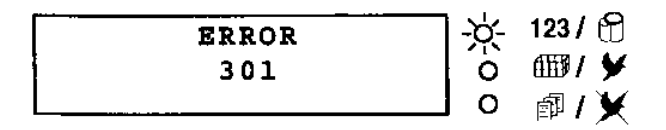

Prosíme skontrolujte či je správne zapojená, a či má papier.

$$
\stackrel{\mathbf{x}}{\Box}\stackrel{\bullet}{\Box}\stackrel{\bullet}{\Box}\stackrel{\check{\mathbf{c}}}{\Box}
$$

Stlačením "OK" pokračujete v tlačení.

**Poznámka:** Ak ste zabudli nakošovať holuba na závod, môžeš tak urobiť kedykoľvek neskôr.

#### **Registrácia počas košovania**

Ak čípové krúžku nie sú spoznané počas košovania, môžete použiť aj nové čipy.

1. Vložte červený kľúč do CAN ( alebo vnútornej antény ) a display zobrazí:

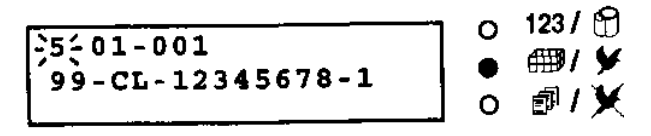

- 2. Použitím dvoch tlačidiel, ktoré označujú šípky, vyberáte holuba so zlým čipom zo zoznamu registrovaných holubov.
	- 3. Stlačte "OK" a vložte nový čip na CAN (alebo vnútornú anténu). Nové priradenie sa zobrazí:

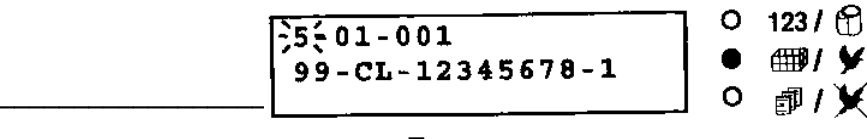

Uživateľský manuál - 17<sup>-</sup> EXPRESS - Klub.systém Distribútor : Ľubomír Drgáň, Oravická ulica, Trstená, Tel. : 043/5392 877, 5393 234

Číslo čipu u holuba je prepísané a vy môžete pokračovať v košovaní.

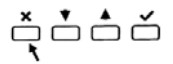

Použitím tlačidla "BREAK" môžete pokračovať v košovaní bez prepísania nového čipu.

#### **Vyhodnotenie EXPRESS v klube**

Na tlač a zmazanie závodu je potrebné:

- a) CPN a CNN
- b) Spojovací kábel medzi EXPRESS a CNN
- c) EXPRESS
- d) zelený kľúč ( vyhodnotenie)
- e) Tlačiareň
- f) Paralelný kábel na tlačiareň
- g) CAN ( vnútorné hodiny )
- h) Vonkajšie hodiny ( len ak ste chceli)

Ak ste chceli vonkajšie hodiny, môžu byť použité namiesto CAN.

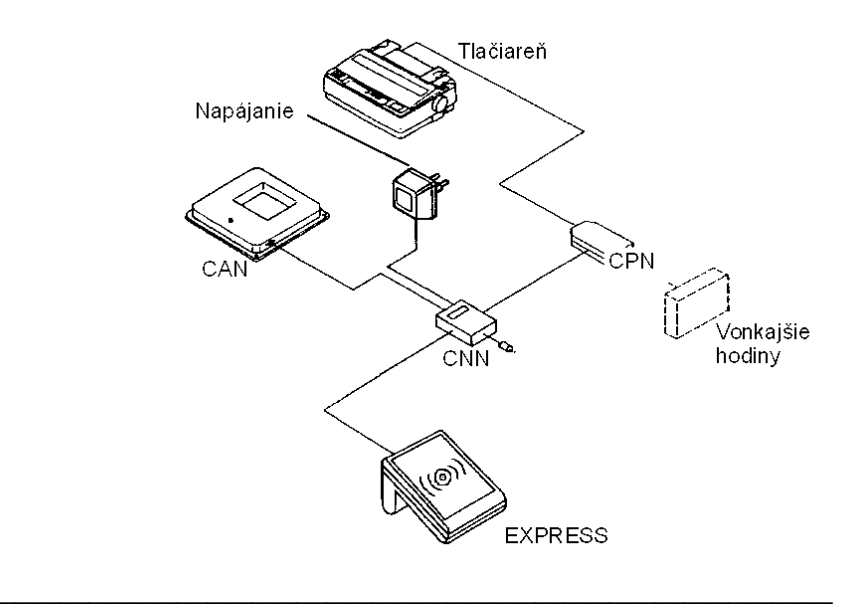

 $\overline{a}$ Uživateľský manuál - 18 - EXPRESS - Klub.systém Distribútor : Ľubomír Drgáň, Oravická ulica, Trstená, Tel. : 043/5392 877, 5393 234

**Návod** 

- 1. Štart ( pozri kapitolu 3 vyhodnotenie )
- 2. Spojte EXPRESS s klubovým systémom (CNN)

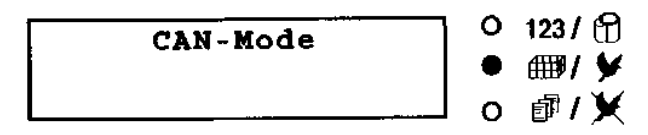

- 3. Ak používate vnútorné hodiny CAN môžete ich načítať (funkcia 9-03), alebo môžu byť znovu nastavené (funkcia 9-04) pred vyhodnotením ( pozri nastavenie)
- 4. Vložte zelený kľúč do CANu ( alebo vnútornej antény ). Krátke pípnutie oznámi, že bol prijatý. Zelená LED svieti a pozícia -3- bliká a display zobrazuje nasledovné:

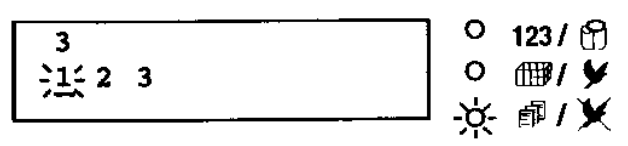

**Poznámka:** Len tie závody budú vytlačené, ktoré sú zobrazené na druhom riadku displaya.

- 5. Závod môžete vybrať pomocou tlačidiel označených šípkami. Číslo vybraného závodu bliká a je podčiarknuté.
- 6. Vyberte číslo závodu stlačením "OK" Teraz pozícia -3- nebliká a display zobrazuje vyhodnocovací mód.

$$
\begin{array}{c|c}\n3-1-000-HH:MM:SS \\
\hline\n0 & \text{in } \mathcal{Y} \\
\hline\n\downarrow & \text{in } \mathcal{Y}\n\end{array}
$$

$$
\stackrel{\star}{\square}\stackrel{\bullet}{\square}\stackrel{\bullet}{\square}\stackrel{\star}{\square}
$$

Použitím tlačidla "BREAK" sa vrátite do hlavného menu.

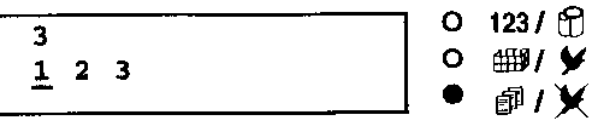

7. Ak podržíte "OK" na viac ako 5 sekúnd, vyhodnovacia listina sa vytlačí. Zelená LED stále svieti, pokiaľ nebude závod zrušený.

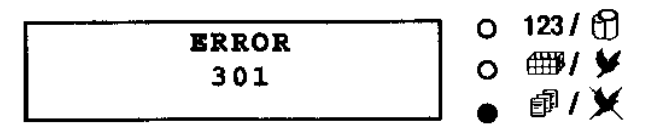

**Chyba:** Ak tlačiareň nie je zapojená správne, alebo nemá papier, display na 10 sekúnd zobrazí nasledovné:

Prosíme skontrolujte či je správne zapojená, a či má papier.

$$
\stackrel{\scriptscriptstyle \star}{\scriptscriptstyle \circ} \stackrel{\scriptscriptstyle \star}{\scriptscriptstyle \circ} \stackrel{\scriptscriptstyle \star}{\scriptscriptstyle \circ} \stackrel{\scriptscriptstyle \star}{\scriptscriptstyle \circ}
$$

Stlačením "OK" pokračujete v tlačení.

#### **Zmazanie závodu**

Po vytlačení vyhodnotenia vyberte ponuku na ukončenie závodu, ktorú môžete vybrať pomocou zeleného kľúča.

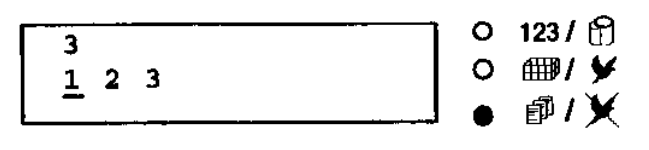

- 1. Závod môžete vybrať pomocou tlačidiel označených šípkami. Číslo vybraného závodu bliká a je podčiarknuté.
- 2. Vyberte číslo závodu a stlačte "OK" Teraz pozícia -3- nebliká a display zobrazuje vyhodnocovací mód. Zelená LED neustále svieti, ak je už vybraný závod vytlačený.

$$
3 - 1 - PPP - HH : MM : SS
$$

\_\_\_\_\_\_\_\_\_\_\_\_\_\_\_\_\_\_\_\_\_\_\_\_\_\_\_\_\_\_\_\_\_\_\_\_\_\_\_\_\_\_\_\_\_\_\_\_\_\_\_\_\_\_\_\_

Uživateľský manuál

ěòòǒ

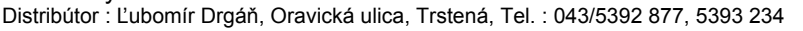

Použitím tlačidla "BREAK" sa vrátite do hlavného menu.

3. Ak podržíte "BREAK" na viac ako 5 sekúnd, vybraný závod zmažete

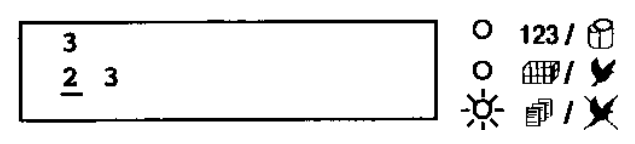

Všetky LEDky sa vypnú, ak sú zmazané všetky

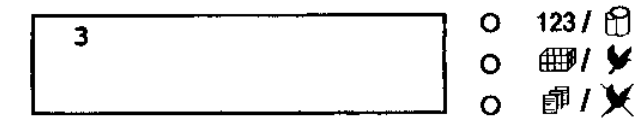

závody.

#### **DOWNLOAD (iba pre EXPRESS)**

Ak je prístupný nový softvér pre EXPRESS, môžete ho nahrať do EXPRESSu v klube.

#### **Táto zmena nemá vplyv na zoznam registrovaných holubov.**

Na update nového softvéru potrebujete:

- a) CPN a CNN
- b) Spojovací kábel medzi EXPRESS a CNN
- c) Počítač s novým softvérom a spojovací kábel
- d) EXPRESS

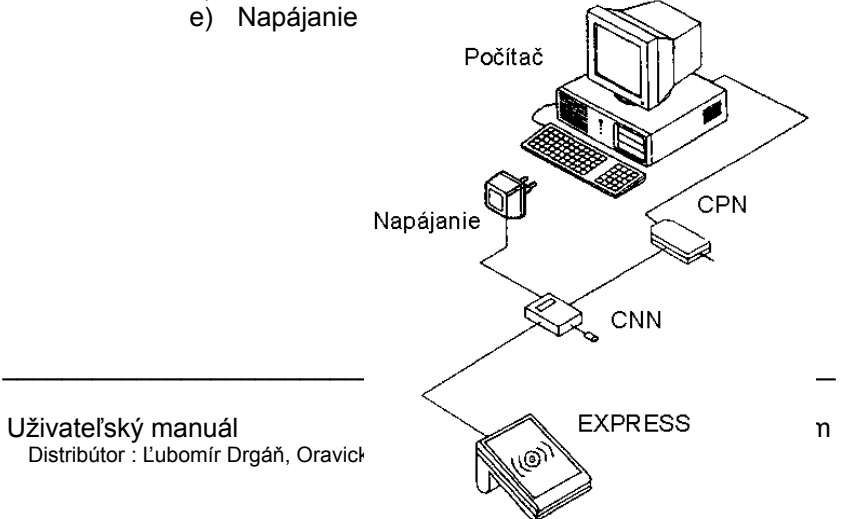

#### **Návod**

- 1. Štart (pozri kapitolu 3-registrácia)
- 2. Spojte EXPRESS s klubovým systémom (CNN). Display zobrazí:

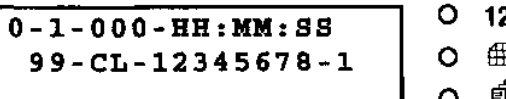

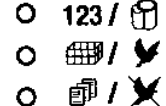

- 3. Zapnite počítač
- 4. Vložte disketu do mechaniky a nastavte cestu : **A**: <ENTER>
- 5. Spustite softvér. Na komunikáciu s EXPRESSom môžete použiť COM1, alebo COM2.
- 6. Postupujte podľa návodu k programu.
- 7. Pri nahrávaní softveru do EXPRESSu, tento zobrazuje:

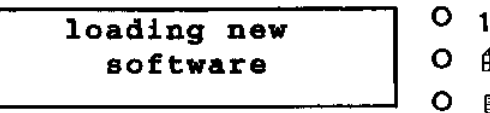

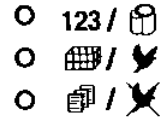

8. Po úspešnom ukončení nahrávania, sa na obrazovke zobrazí:

 Download Progress:100% Success: programming over Disconnect device.

Záleží od rýchlosti počítača ako dlho táto operácia prebieha. **Nesmie byť prerušená.**  Po skončení operácie nastane krátke pípnutie z

- EXPRESSu.
- 9. Ak chcete upraviť viacero zariadení, začnite znova od bodu 5.

10. Po upravení posledného zariadenia odpojte kábel medzi CPN a CNN a znovu zapojte.

Program pre zmenu softveru je dostupný pre WIN 3,11, WIN 95 a WIN 98. Poraďte sa so svojim dodávateľom alebo kontaktujte Gantner Electronic GmbH.

#### **Rada:** Update programu vykonávajte u Vášho predajcu **Kapitola 5 Systém Komponenty použité v klube : EXPRESS a atis-TOP**

- 1 CPN (krížový zlučovač so sériovym a paralelným rozhraním)
- 1 CNN (krížový zlučovač)
- 1 CAN klubová anténa a spojovací kábel dlhý 3m.
- 1 Napäťový adaptér
- 1 Červený kľúč (registrovanie, práca s počítačom)
- 1 Oranžový kľúč (košovanie holubov)
- 1 Zelený kľúč (vyhodnotenie závodu)
- 1 Prepojovací kábel EPRESS <----> CNN
- 1 Prepojovací kábel CPN <----> PC (s 9 pinovým konektorom DB9)

#### **Typy pripojení krížového zlučovača CPN**

CPN sa pripája 25 pinovým konektorom na tlačiareň. Konektor s 9 pinami sa používa na prepojenie s počítačom, prípadne s externými hodinami (ak vlastníte). Zapojenie popisuje nasledovný obrázok :

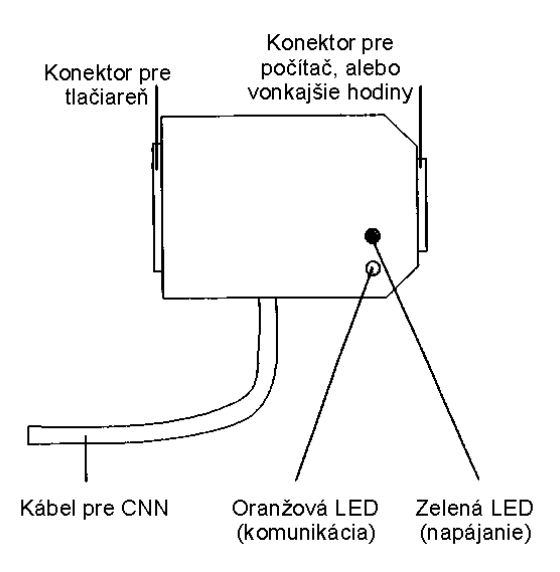

#### **Hodiny**

Hodiny sú dôležitou časťou klubového systému. Štandardne sú použité v CAN (matke) vnútorné hodiny. Ak vlastníte vonkajšie hodiny (rádio hodiny, Masterclock, GPS hodiny, a iné) a sú zapojené, hodiny použité v CAN sú automatický odpojené.

Presvedčte sa, či EXPRESS nie je inštalovaný v blízkosti kovových povrchov. Musí byť dodržaná minimálna vzdialenosť 6 cm medzi EXPRESSom a kovovým povrchom.

**Rada :** Vzdialenosť medzi monitorom počítača a EXPRESSom musí byť minimálne 50 centimetrov.

#### **Napäťový adaptér**

Napätím (12 volt) z adaptéra sa napája CPN, atis-TOP a klubová anténa CAN (matka).

**Rada :** Používajte napäťové adaptéry doporučené Vašim predajcom Atis.

#### **Kapitola 6 Obsluha**

#### **Všeobecné informácie**

Ako štandardne zariadenie sa používa CAN (matka) s internou anténou, kedy sa odpája vnútorná anténa EXPRESSu automaticky. Ak použijeme vonkajšie hodiny, interné hodiny CANu sa automaticky vypnú.

**Dóležitá rada :** Všetky časti systému prepojte pred zapojením do elektrickej siete. Po zapojení do el.siete systém začne pracovať.

#### **Registrácia EXPRESS a atis-TOP v klube**

Registrácia holubov v klube (pred začatím sezóny) :

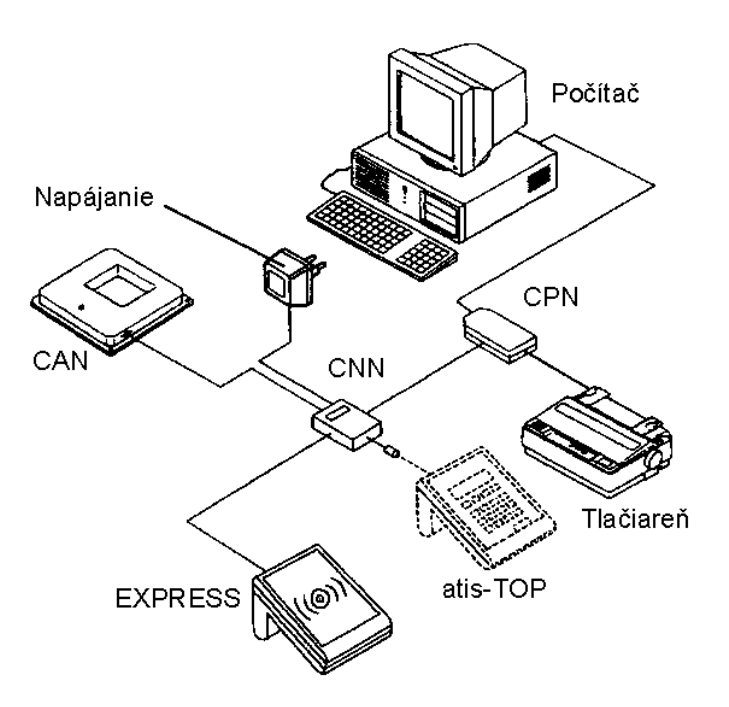

Maximum registrovaných a košovaných holubov je 250.

**Dóležitá rada :** Môže byť pripojený len EXPRESS alebo atis-TOP.

- 1. Chovateľ zoberie holubov a EXPRESS, alebo atis-TOP do klubu
- 2. EXPRESS, alebo atis-TOP sa prepojí s klubovým systémom podľa predchádzajúceho obrázku. Funkcie sú sprístupnené pomocou červeného kľúča (EXPRESS) alebo zeleného kľúča(TOP),(registrácia).
- 3. Čísla holubov sú zadávané do EXPRESSu,alebo atis-TOPu cez počítač.
- 4. Jednotlivé čipy sú priradené číslam holubov.
- 5. Všetky informácie počas registrácie sú zobrazované na monitore počítača.

6. Zoznam zaregistrovaných holubov a priradenie čipov je možné vytlačíť na tlačiarni.

#### **Košovanie EXPRESS a atis-TOP v klube**

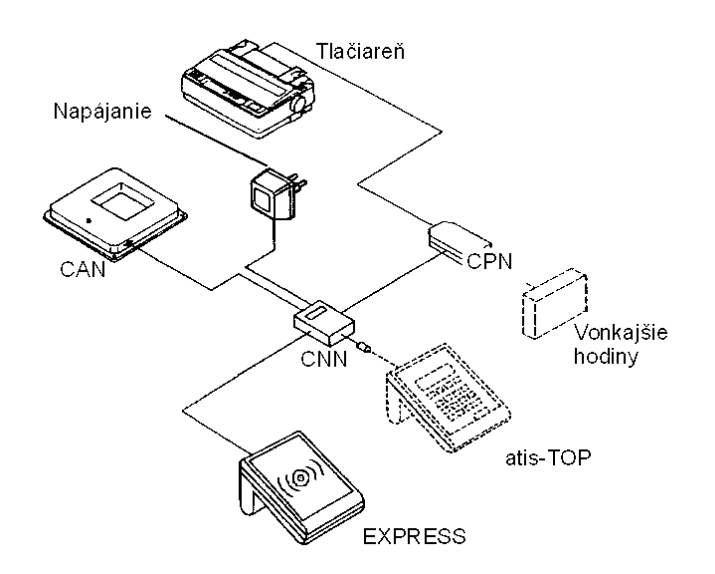

Zvyčajne sa používa interná anténa CAN (matky), prípadne aj vonkajšie hodiny. Interné hodiny by sa mali nastaviť, keď sa spojí EXPRESS alebo atis-TOP s klubovým systémom.

Kým nezmažete závod nemôžete robiť žiadne zmeny na zozname holubov.

Bezpečnostný kód sa nesmie zobraziť, ukazuje sa až na výsledkovej listine.

1. Holubár zoberie holuby a EXPRESS, alebo atis-TOP do klubu a pripojí EXPRESS,alebo atis-TOP s

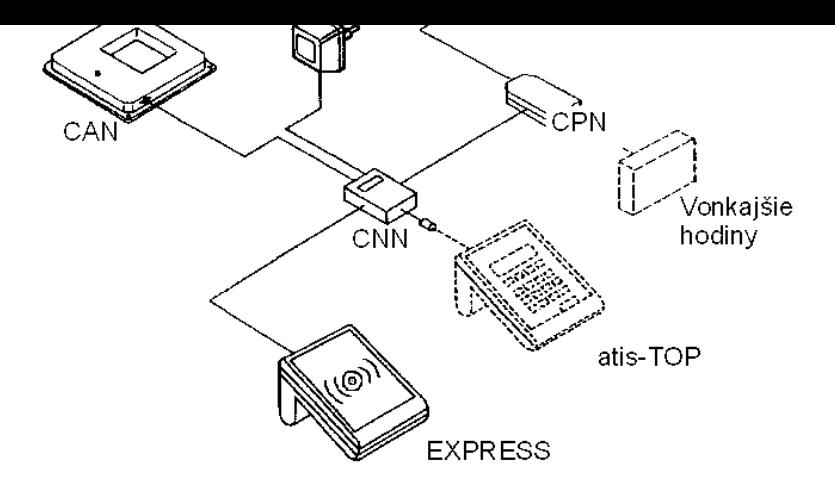

košovania. Nasledujúce údaje sa nedajú meniť po ukončení košovania: údaje a čas nastavenie holubov zmazanie holubov 5. EXPRESS, alebo atis-TOP si odnesiete.

#### **Registrácia počas košovania**

**EXPRESS** pozrite prvú časť návodu **atis-TOP** pozrite návod pre chovateľov

**Vyhodnotenie** 

**EXPRESS a atis-TOP v klube**  Tlač a zrušenie vyhodnotenia závodu.

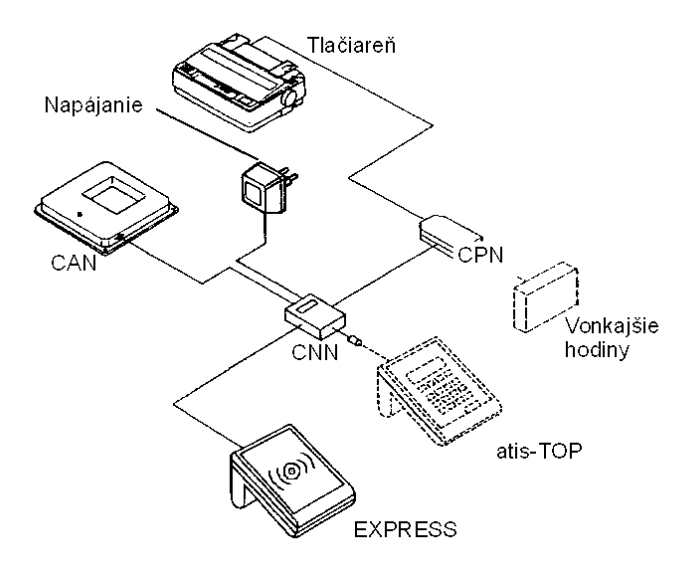

Ak chcete, vnútorné hodiny možu byť prestavené spolu s prvým pripojením EXPRESSu,alebo atis-TOPu do klubového systému ( pozri košovanie)

- 1. Holubár zoberie holuby a EXPRESS do klubu a pripojí EXPRESS s klubovým systémom. Funkcie sú sprístupnené pomocou zelenéko kľúča (vyhodnotenie).
- 2. Teraz môžete vybrať závod, ktorý sa vytlačí
- 3. Po ukončení tlačenia vyhodnotenia môžete závod zmazať

#### **Kapitola 7 Aplikácie**

Klubový systém Vám umožňuje zaregistrovať, nakošovať holuby a vytlačiť výsledky.

#### **Registrácia EXPRESS a atis-TOP v klube**

Na registráciu je potrebné:

- a) CPN a CNN
- b) Spojovací kábel medzi EXPRESS a CNN
- c) PC s príslušným softvérom a spojovací kábel
- d) EXPRESS
- e) červený kľúč ( registrácia) /zelený kľúč-TOP/
- f) Tlačiareň
- g) Paralelný kábel na tlačiareň

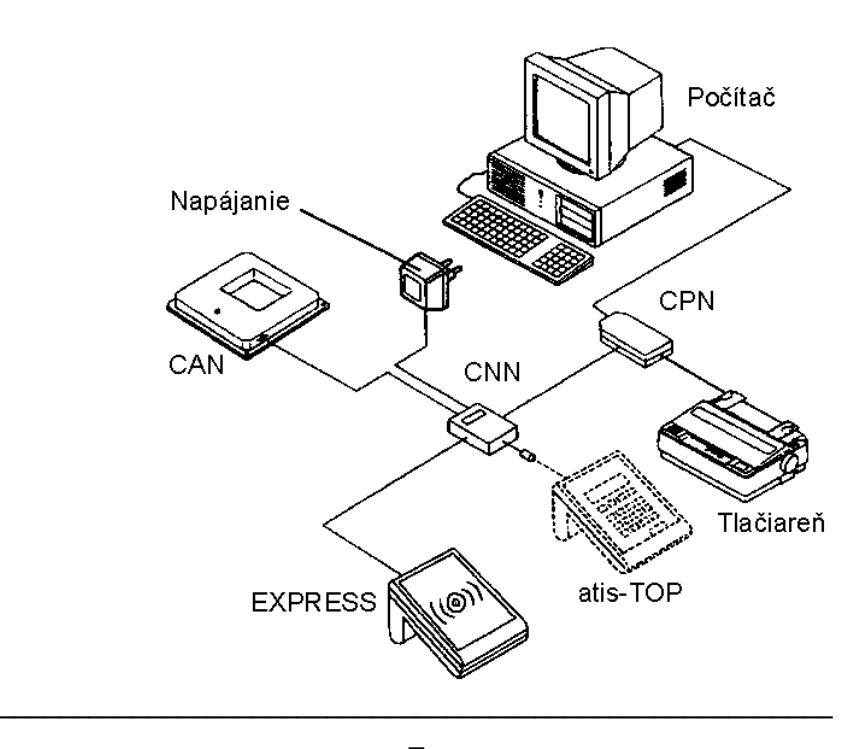

Uživateľský manuál - 31 - EXPRESS - Klub.systém Distribútor : Ľubomír Drgáň, Oravická ulica, Trstená, Tel. : 043/5392 877, 5393 234

**Operácia**

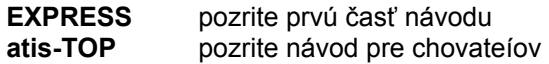

#### **Košovanie EXPRESS a atis-TOP v klube**

Na košovanie je potrebné:

- a) CAN a spojovací kábel dlhý 3m
- b) CPN a CNN
- c) Spojovací kábel medzi EXPRESS a CNN
- d) EXPRESS, atis-TOP
- e) oranžový kľúč
- f) Tlačiareň
- g) Paralelný kábel na tlačiareň

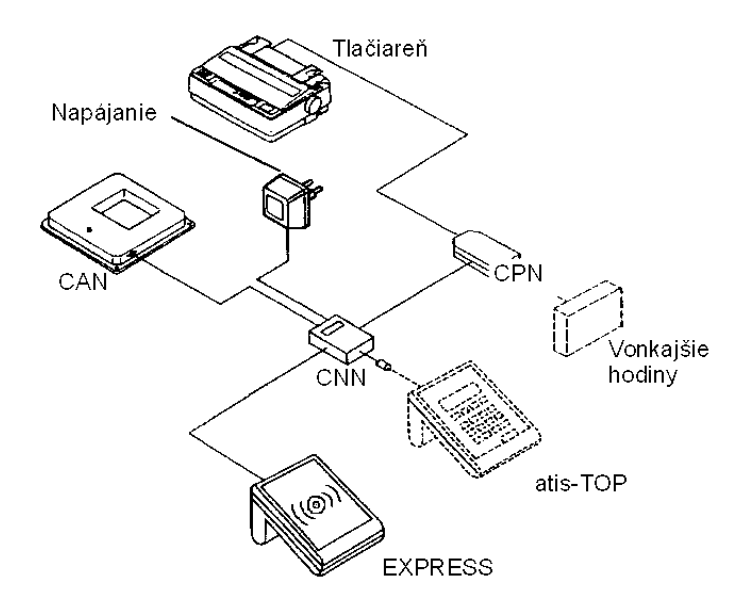

 $\overline{a}$ Uživateľský manuál - 32<sup>-</sup> EXPRESS - Klub.systém Distribútor : Ľubomír Drgáň, Oravická ulica, Trstená, Tel. : 043/5392 877, 5393 234

#### **Operácia**

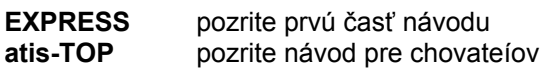

#### **Vyhodnotenie EXPRESS a atis-TOP v klube**

Na tlač a zrušenie závodu je potrebné:

- a) CAN a spojovací kábel dlhý 3m
- b) CPN a CNN
- c) Spojovací kábel medzi EXPRESS a CNN
- d) EXPRESS a atis-TOP
- e) zelený kľúč ( vyhodnotenie)
- f) Tlačiareň
- g) Paralelný kábel na tlačiareň

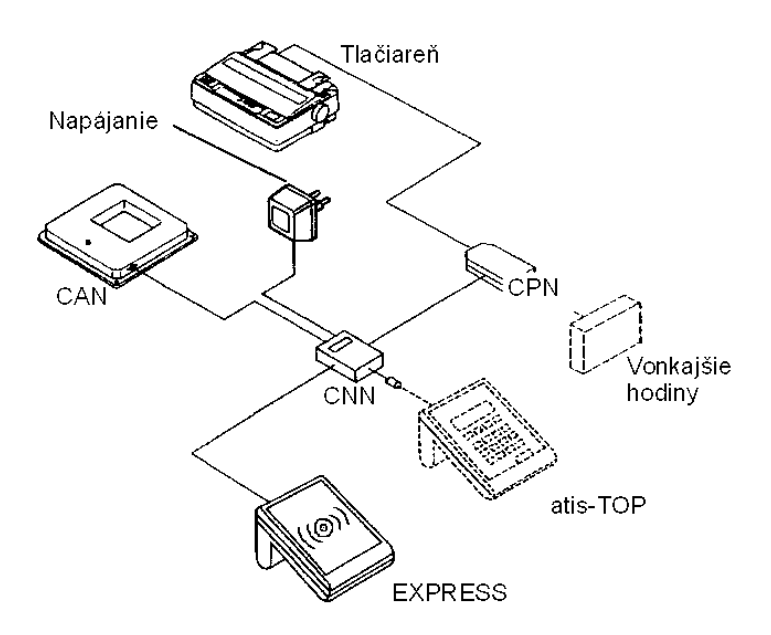

#### **Operácia**

 $\overline{a}$ Uživateľský manuál - 33 - EXPRESS - Klub.systém Distribútor : Ľubomír Drgáň, Oravická ulica, Trstená, Tel. : 043/5392 877, 5393 234

**EXPRESS** pozrite prvú časť návodu **atis-TOP** pozrite návod pre chovateíov

#### **Kapitola 8 Všeobecné informácie**

#### **Poznámka**

- Prosíme, skontrolujte správnosť zapojenia CPN, CNN a CAN
- pred prvým štartom skontrolujte správnosť zapojenia vnútorných hodín CANu a príjímaný signál vonkajších hodín ( ak vlastníte)
- skontrolujte, či je tlačiareň EXPRESSu, alebo atis-TOPu správne nastavená. Toto nastavenie má korešpondovať s nastavaním tlačiarne napojenej v klube. Ak používate CPN, vždy si vyberte paralelnú tlačiareň.
- či CPN pracuje a zelená LED svieti.

#### **Kapitola 9 Bezpečnostné inštrukcie**

#### **Bezpečnosť**

- po rozbalení ihneď skontrolujte či nie sú jednotlivé komponenty poškodené
- v žiadnom prípade nezapájajte pri poškodenú do elektrickej siete a nezačínajte používať. Okamžite nahláste poškodenie Vášmu distribútorovi.
- Poškodené komponenty smú byť otvárané a opravované výlučne výrobcom alebo autorizovaným servisom.
- Neautorizované zaobchádzanie vedie k strate akéjkoľvek záruky a možnosti reklamácie.
- Nikdy neodpájaj sieťový adaptér ťahaním za kábel, ale za krabičku.
- Teplota okolia EXPRESS nesmie prekročiť 45°C alebo klesnúť pod 0 °C. Vonkajšia anténa znáša teploty do 70 °C. V prípade, ze teplota klesne pod 0 °C, vezmite EXPRESS na miesto s izbovou teplotou približne 20.°C a nechajte uschnúť približne 1 hodinu. Potom zariadenie môže byť používané znova bez dalších problémov. Teplota skladovania EXPRESSu sa môže pohybovať medzi -25 °C a 70 °C a antény -20 °C až 70 °C
- Počas používania by EXPRESS nemal byť vystavený priamemu daždu alebo slnku.

#### **Kapitola 10 Záruka**

Na EXPRESS sa poskytuje

#### **12 mesačná záruka**

Časti, ktoré sa poškodia počas záručnej doby na základe zlého materiálu sa vymenia za nové. Záruka sa nevzťahuje na poškodenia spôsobené uživateľom alebo nevhodnou obsluhou. Záruka neplatí ak časti alebo systém je otváraný osobou, ktorá nie je poverená nami . Záruka sa neposkytuje na stratu alebo správnosť výsledkov pri neodbornej manipulácii.

Autorizácia pre system EXPRESS bola vydaná BAPT (Bundesamt für Post und Telekommunikation-Federal Bureau for Postal Services and Telekommunication). To znamená, že nie je požadovaná žiadna licencia a môže byť používaný zadarmo. Všetky časti systému boli odskúšané podľa CE regulácií, boli certifikované podľa EN60950 (IEC950) a smernicami DIN/VDE 0850.

Systém EXPRESS bol vždy v súlade s požiadavkami ETSI (European Telecommuncation Standartňd Institute).

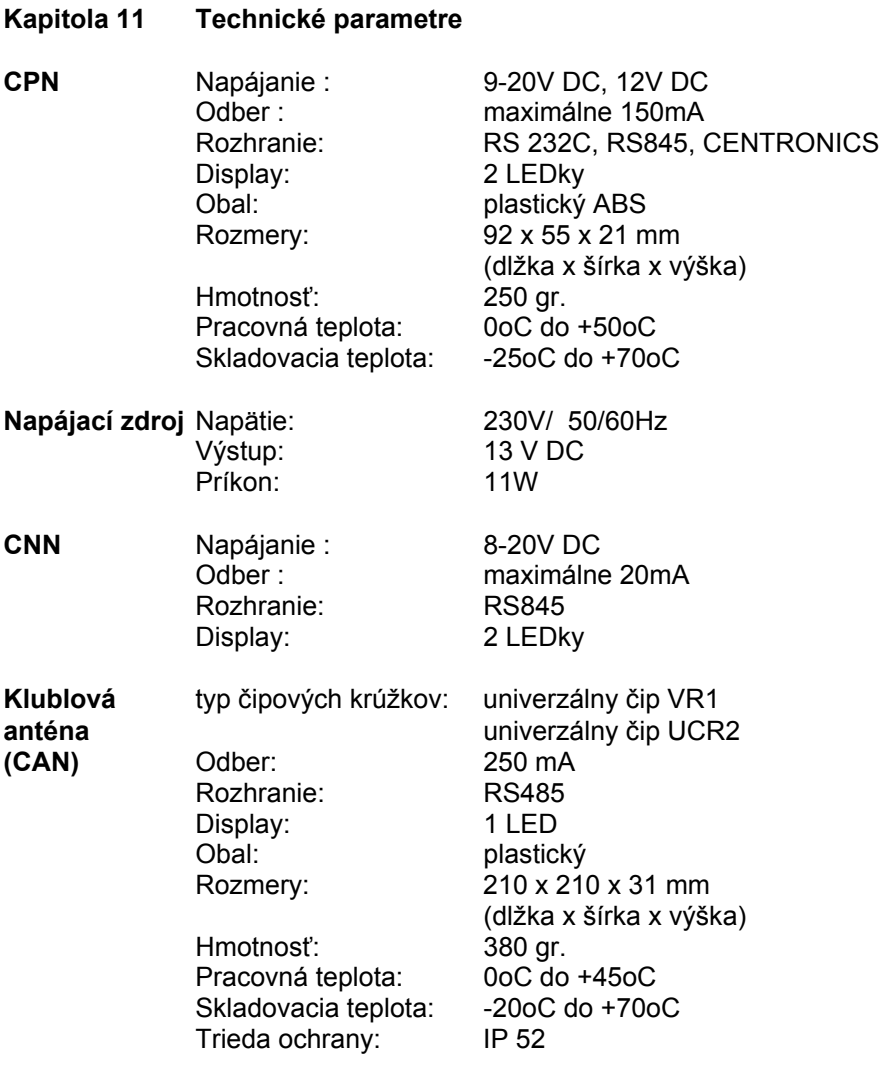

#### Poznámky a komentáre :

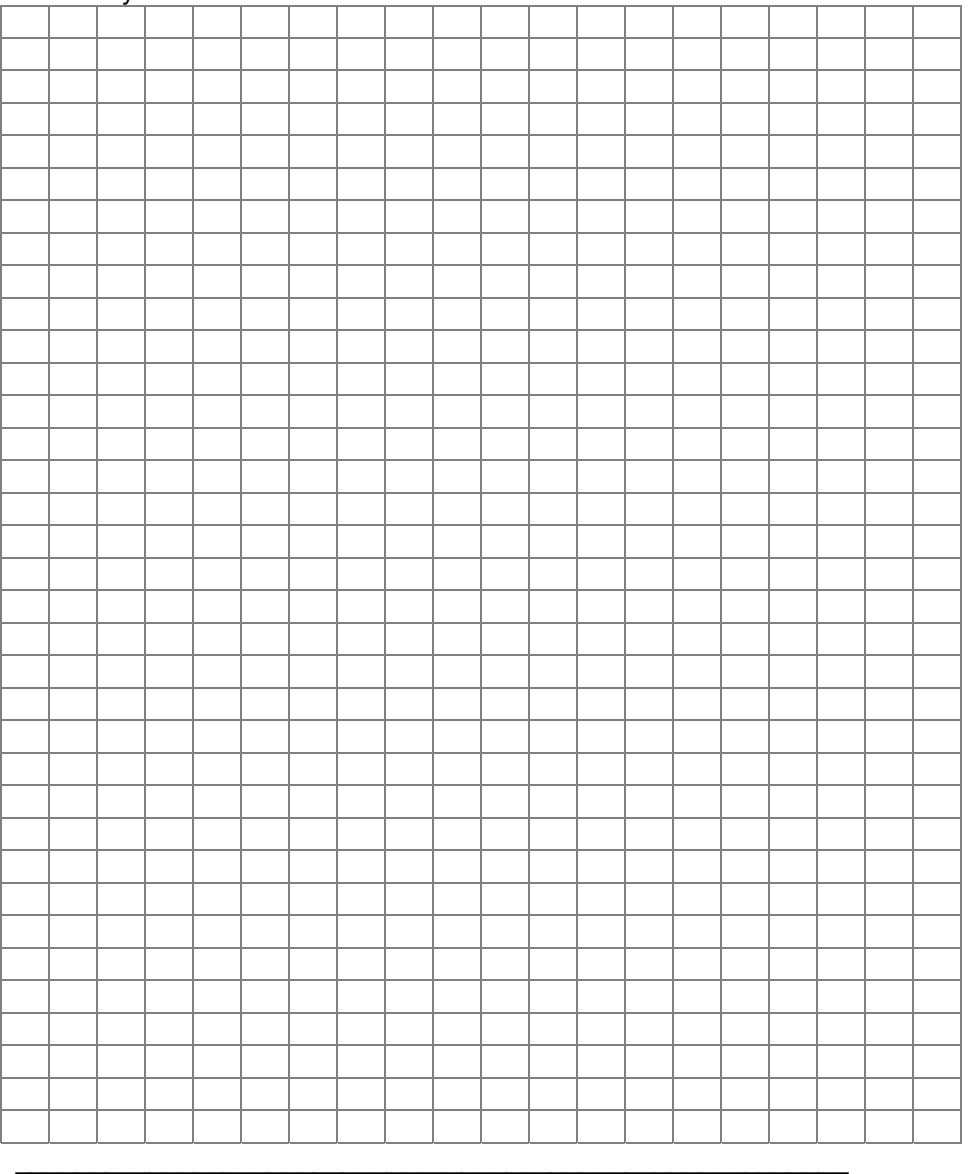

 $\overline{a}$ Uživateľský manuál (\* 1908) – 39 - FXPRESS - Klub.systém Distribútor : Ľubomír Drgáň, Oravická ulica, Trstená, Tel. : 043/5392 877, 5393 234

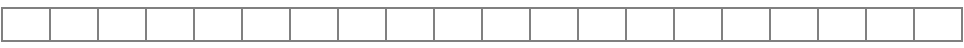